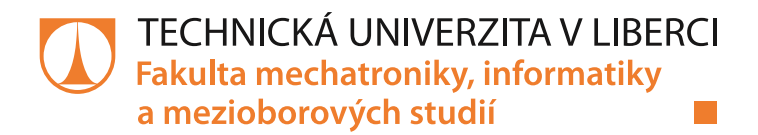

# Aplikace pro vyhodnocování průměrů vláken ze snímků vlákenných struktur

# **Diplomová práce**

Studijní program: Studijní obor:

N2612 - Elektrotechnika a informatika 1802T007 - Informační technologie

Autor práce: Vedoucí práce:

**Bc. Vladimír Hrdina** Ing. Petr Kretschmer

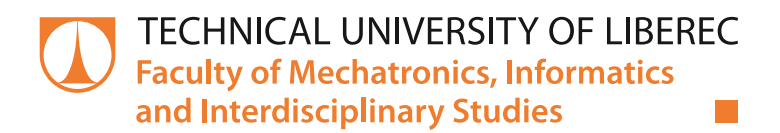

# **Application for measuring of fibers diameters** from pictures Scanning Electron Microscope

# **Diploma thesis**

N2612 - Electrical Engineering and Informatics **Study programme:** 1802T007 - Information Technology **Study branch:** 

Author: Supervisor: **Bc. Vladimír Hrdina** Ing. Petr Kretschmer

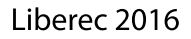

#### TECHNICKÁ UNIVERZITA V LIBERCI Fakulta mechatroniky, informatiky a mezioborových studií Akademický rok: 2015/2016

# ZADÁNÍ DIPLOMOVÉ PRÁCE

(PROJEKTU, UMĚLECKÉHO DÍLA, UMĚLECKÉHO VÝKONU)

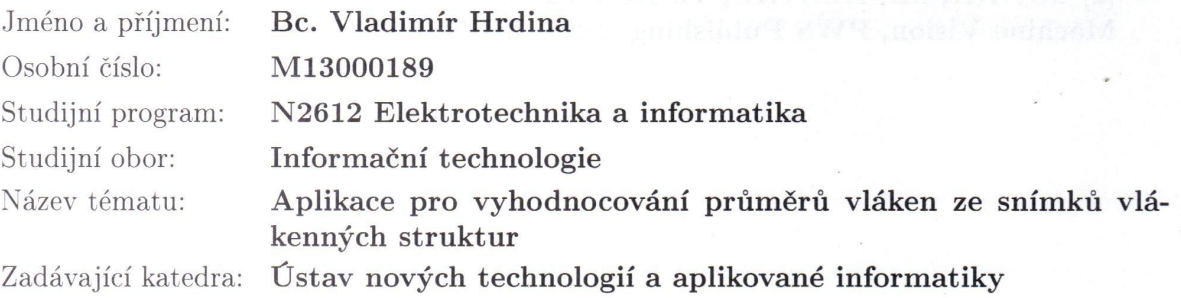

#### Zásady pro vypracování:

1. Seznamte se s problematikou zpracování obrazových informací (zaměřte se na problematiku hranových detektorů a problematiku úpravy rastrových obrázků)

2. Analyzujte vhodné postupy, které umožní řešení problému

3. Vytvořte aplikaci, která splňuje následující:

a) Načítá obrazová data vlákenných struktur

b) Aplikuje vhodný hranový detektor

c) Umožňuje detekci vláken v místě zadaném uživatelem

d) Umožňuje detekci vláken v automatickém režimu

e) Umožňuje export dat k dalšímu statistickému zpracování

f) Provede vlastní statistické zpracování četností výskytu průměrů vláken

g) Umožňuje export obrázku se zobrazenými (případně popsanými) detekovanými průměry vláken

4. Ověřte správnou funkci aplikace a zhodnoťte dosažené výsledky na reálných datech

Rozsah grafických prací: dle potřeby Rozsah pracovní zprávy: 30 - 40 stran Forma zpracování diplomové práce: tištěná/elektronická

alismolar s

Seznam odborné literatury:

[1] PLÍVA, Zdeněk; DRÁBKOVÁ, Jindra. Metodika zpracování diplomových, bakalářských a vědeckých prací na FM TUL. Vyd. 1. Liberec: Technická univerzita, 2007. 40 s. Dostupné z WWW:

<http://www.fm.tul.cz/files/jak\_psat\_DP.pdf>. ISBN 978-80-7372-189-3. [2] SONKA, M.; HLAVAC, V.; BOYLE, R.: Image Processing, Analysis, and Machine Vision, PWS Publishing, 1998, ISBN 0-534-95393-X

Vedoucí diplomové práce:

Ing. Petr Kretschmer Ústav nových technologií a aplikované informatiky

Datum zadání diplomové práce: Termín odevzdání diplomové práce: 16. května 2016

20. října 2015

prof. Ing. Václav Kopecký, CS děkan

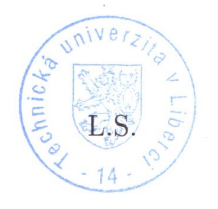

prof. Dr. Ing. Jiří Maryška, CSc. yedoucí ústavu

V Liberci dne 20. října 2015

# Prohlášení

Byl jsem seznámen s tím, že na mou diplomovou práci se plně vztahuje zákon č. 121/2000 Sb., o právu autorském, zejména § 60 – školní dílo.

Beru na vědomí, že Technická univerzita v Liberci (TUL) nezasahuje do mých autorských práv užitím mé diplomové práce pro vnitřní potřebu TUL.

Užiji-li diplomovou práci nebo poskytnu-li licenci k jejímu využití, jsem si vědom povinnosti informovat o této skutečnosti TUL; v tomto případě má TUL právo ode mne požadovat úhradu nákladů, které vynaložila na vytvoření díla, až do jejich skutečné výše.

Diplomovou práci jsem vypracoval samostatně s použitím uvedené literatury a na základě konzultací s vedoucím mé diplomové práce a konzultantem.

Současně čestně prohlašuji, že tištěná verze práce se shoduje s elektronickou verzí, vloženou do IS STAG.

Datum:

Podpis:

## <span id="page-5-1"></span>**Abstrakt**

Tato diplomová práce je zaměřena na problematiku zpracování obrazu pro detekci a měření průměrů vláken ze snímků pořízených elektronovým mikroskopem. Popisuje problémy při detekci těchto vláken a uvádí postupy pro jejich eliminaci a volbu vhodného algoritmu pro hledání hran. Dále popisuje realizaci aplikace v jazyce C#, která snímek zpracuje a umožní měřit jeho průměr na základě zadaného měřítka.

**Klíčová slova:** Zpracování obrazu, detekce hran

## <span id="page-5-0"></span>**Abstract**

The thesis describes procedures of the automatic image analysis of the pictures from electron microscopy of the fiber stucture. The work focuses on automatic detection and measurement of fiber diameters and algoritms used for optimization of the results. Thesis also describes development of Windows forms application written in C# for automatic measuring the diameter of fibers selected from these pictures.

**Keywords:** Image processing, edge detection

# <span id="page-6-0"></span>**Poděkování**

Na tomto místě bych rád poděkoval Ing. Petru Kretschmerovi za vedení práce, Ing. Michalu Komárkovi, Ph.D. za konzultace a Ing. Zdeňku Věchetovi za cenné rady a věcné připomínky při tvorbě práce. Dále také rodině za podporu při studiu.

# <span id="page-7-2"></span><span id="page-7-1"></span>**Obsah**

<span id="page-7-0"></span>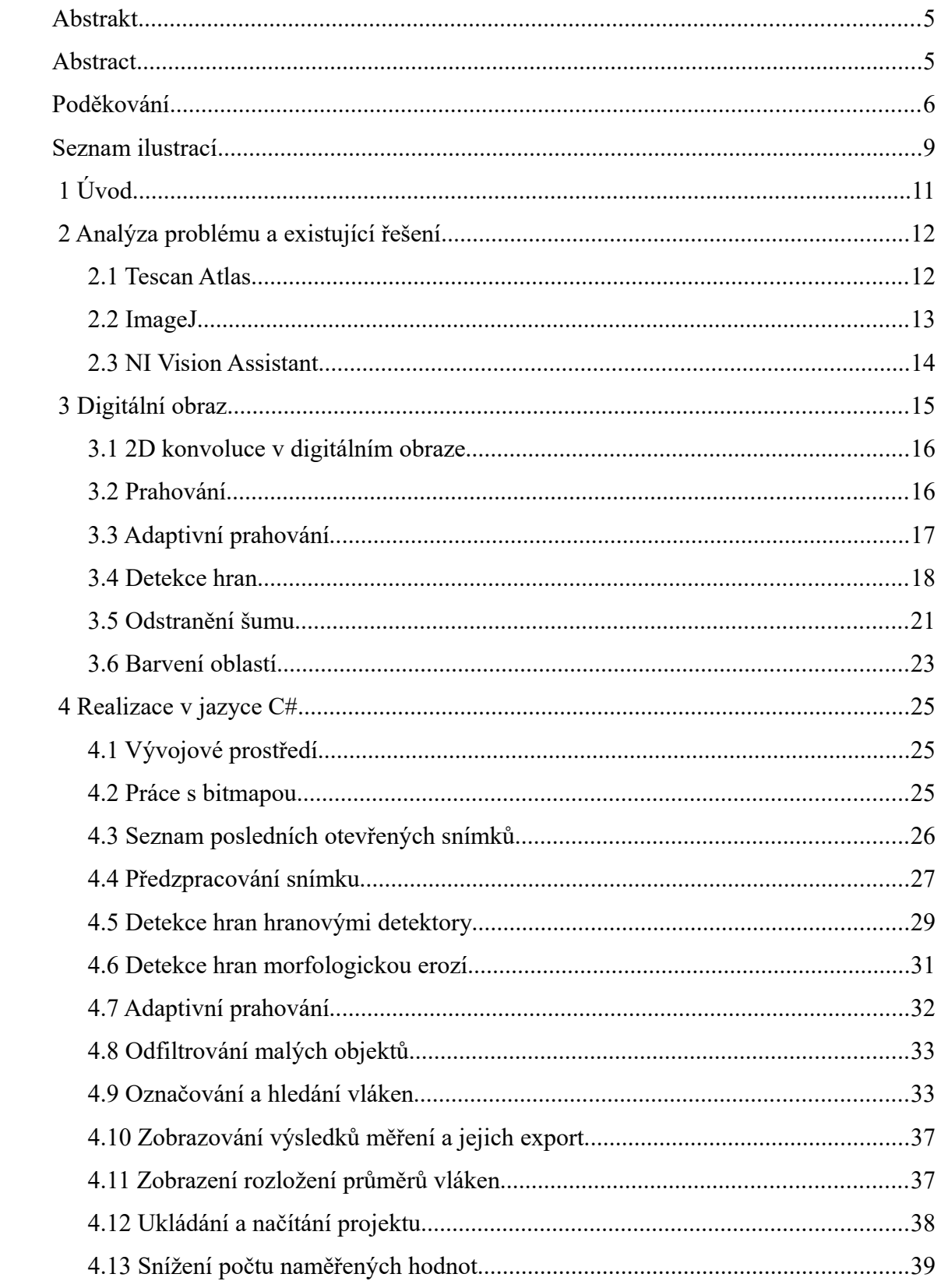

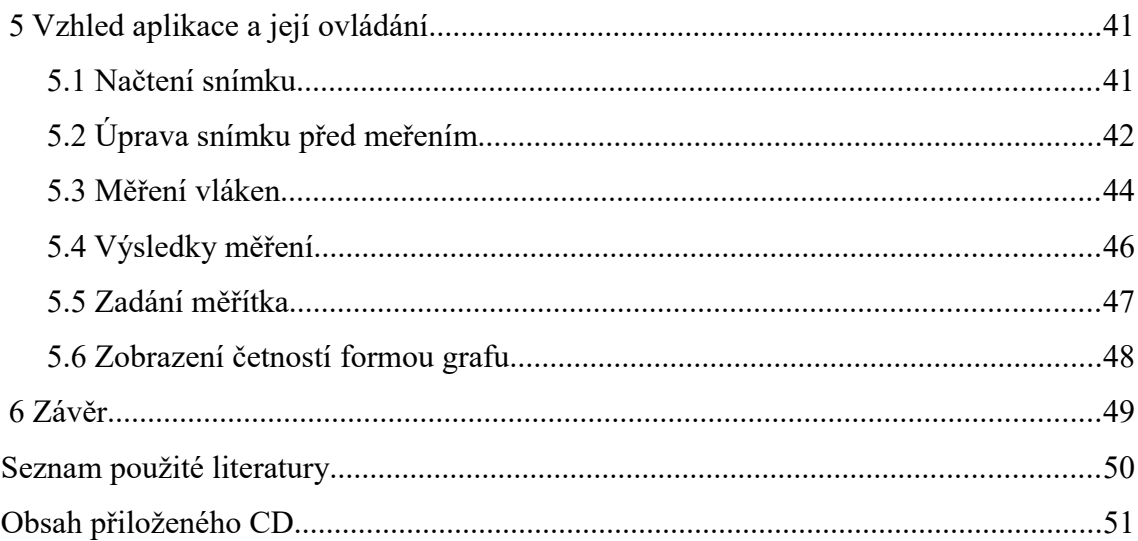

# **Seznam ilustrací**

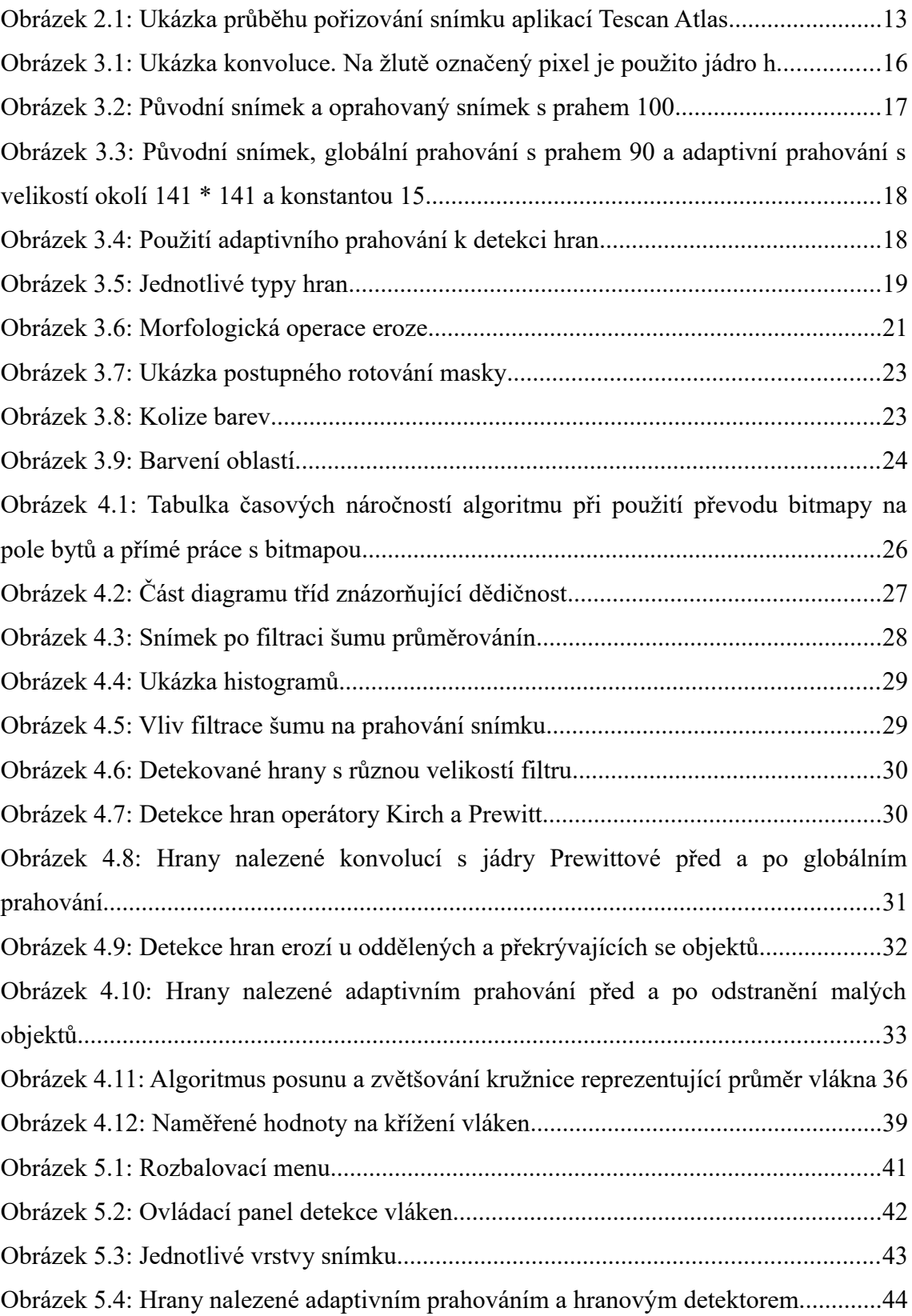

![](_page_10_Picture_77.jpeg)

# **Seznam zkratek**

- RGB Červená-zelená-modrá, barevný model používaný v monitorech a projektorech
- CMY azurová-purpurová-žlutá, barevný model používaný v tiskárnách
- YUV barevný model používaný v televizním vysílání
- HSV odstín, sytost, hodnota jasu, barevný model příbuzný RGB
- CSV Comma-separated values, hodnoty oddělené čárkami
- XML Extensible markup language, značkovací jazyk pro popis dat
- JSON Javascript object notation, způsob zápisu dat pro přenos mezi platformami

# <span id="page-11-0"></span> **1 Úvod**

Výzkum nanomateriálů je aktuálně jedním z předních oborů v mnoha světových institutech i v laboratořích Technické univerzity v Liberci. Specifické vlastnosti těchto materiálů podmiňují rovněž inovace v analytických metodách umožňujících jejich popis. Příkladem je možné uvést nutnost použití elektronové mikroskopie pro kvalitní zobrazení struktur a morfologie nanomateriálů. Vzhledem k rozměrům struktur velmi blízkým vlnovým délkám spektra viditelného světla není klasická optická mikroskopie schopna dosáhnout potřebného rozlišení. Výstupy z elektronové mikroskopie jsou obvykle zpracovávány formou obrazové analýzy. V případě nanovlákenných materiálů, na zpracování jejichž obrazové dokumentace je tato diplomová práce zaměřena, obvykle bývají měřeny průměry vláken a jejich distribuční křivka, velikost mezivlákenných prostorů (pórů) a stereologie (míra izotropie) uspořádání vláken. Výsledky těchto analýz je vždy nutné statisticky zpracovávat, neboť nanovlákenné materiály typicky vykazují nestejnoměrnosti a relativně širokou distribuci popsaných vlastností. Aktuálně je převážná většina obrazové analýzy a statistického vyhodnocení prováděna manuálně pomocí dostupných komerčních softwarů, jež budou popsány v detailu v dalším textu práce. Manuální zpracování obrazové analýzy a statistiky je přirozeně značně časově náročné a v praxi výrazně omezuje velikost statistických souborů jednotlivých měření, tj. počet uskutečněných měření. . Možnost automatizace měření průměrů vláken ze snímků vlákenných struktur z elektronové mikroskopie a následného statistického zpracování, jíž se zabývá předkládaná diplomová práce by významnou měrou přispěla ke komfortu i zpřesnění analýzy morfologie nanovlákenných materiálů. Motivací práce je vytvoření volně dostupného software které by výzkumníkům v laboratořích TUL umožnilo využití automatizovaného měření průměrů vláken .

## <span id="page-12-1"></span> **2 Analýza problému a existující řešení**

V současném stavu je pomocí dostupného softwaru časově náročné vytvořit dostatečný počet měření pro statistické zpracování. Z ústavu pro nanomateriály, pokročilé technologie a inovace vzešel požadavek na volně dostupný software umožňující automatizaci měření. Software dodávaný s mikroskopem nevyužívá metod obrazové analýzy a při měření je nutné spolehnout se na přesnost výzkumného pracovníka. Situace je obdobná i u volně dostupných softwarů. Cílem této práce je nastudovat možnosti obrazové analýzy a zpracování obrazu a za pomoci získaných znalostí vytvořit aplikaci, která umožní komfortnější a rychlejší měření zvolených oblastí. Aplikace zpracuje snímek a s minimální zásahem uživatele detekuje vlákna kombinací detekce hran a prahování. Pro změření vlákna nebude nutné ručně označovat hranice vlákna, jako v případě aplikace dodávané k mikroskopu. Uživatel pouze označí oblast ve které bude vlákno hledáno a měřeno. Automatická detekce vláken v celém snímku umožní získat statistickou analýzu materiálu.

### <span id="page-12-0"></span> **2.1 Tescan Atlas**

Aplikace Tescan Atlas je dodávaná s elektronovým mikroskopem a používá se ke samotnému snímání vzorků a ovládání mikroskopu. Dále také umožňuje manuální měření v pořízených snímcích. K nabízeným možnostem patří například měření vzdálenosti mezi dvěma rovnoběžkami, měření úhlů, měření průměrů a obsahů zvolených oblastí. Zásadním nedostatkem znemožňujícím komfortní práci je to, že aplikace nevyužívá technologií zpracování obrazových dat k určování hran, oblastí apod. Uživatel musí ručně zadávat jednotlivé body měření a není tak možno práci automatizovat. Výhodou aplikace je zpracovávání metadat pořízeného snímku, což umožňuje například přesný výpočet vzdálenosti na základě měřítka. Tyto metadata jsou bohužel v uzavřeném formátu, který nelze využít v aplikacích třetích stran.

![](_page_13_Figure_0.jpeg)

*Obrázek 2.1: Ukázka průběhu pořizování snímku aplikací Tescan Atlas*

Dalším nedostatkem je, že aplikace je vázána na počítač připojený k mikroskopu a neumožňuje tak práci více uživatelům současně.

## <span id="page-13-0"></span> **2.2 ImageJ**

ImageJ je robustní otevřený software pro zpracování obrazu. ImageJ je otevřený software napsaný v Javě, tudíž je i multiplatformní. V základní verzi implementuje nepřeberné množství možností zpracování a analyzování obrazu. Další funkce lze přidat pomocí zásuvných modulů [\[8\].](#page-50-1)

Pomocí této aplikace můžeme realizovat postupy předzpracování obrazu popsané dále v této diplomové práci. Možnosti měření jsou obdobné jako u aplikace Tescan Atlas. Opět se zde ale nevyužívá analýzy snímku pro měření v obraze. Tato vlastnost znemožňuje automatizaci měření, byť aplikace podporuje vytváření vlastních maker. Aplikace ImageJ je navíc pro uživatele, na které je zaměřena aplikace realizována v této diplomové práci, složitá a nepřehledná.

#### <span id="page-14-0"></span> **2.3 NI Vision Assistant**

Vision Assistant je software od firmy National Instruments a je součástí vývojového balíku LabVIEW určeného pro počítačové vidění [\[9\].](#page-50-2) Vision Assistant umožňuje snímání obrazu a jeho další zpracování. Implementuje velké množství funkcí pro úpravu obrazu a měření. Aplikace umožňuje hledání hran po úsečce a hledání rovných, či kruhových hran ve zvolené oblasti. Vzdálenosti mezi nalezenými body hran lze měřit pomocí několika nástrojů. Algoritmus měření v obraze se sestavuje posloupností jednotlivých funkcí. Při vhodném nastavení se algoritmus přizpůsobí změnám mezi různými snímky a je tak vhodný například pro kontrolu sériově vyráběných výrobků jako jsou například pístní kroužky a podobně.

V případě snímků vlákenných struktur, které obsahují velké množství objektů, není možné v celém snímku automaticky určit všechny hranové body, tudíž odpadá možnost automatizovaného měření celého snímku. V případě ručního měření jednotlivého vlákna je možnost změřit průměr vepsáním kružnice. Kružnice ale musí být definována minimálně třemi body, což je omezení, které neumožňuje námi požadované měření.

Prostředí aplikace není příliš intuitivní a vyžaduje znalost technik zpracování obrazu. Vhodně sestavený algoritmus lze vyexportovat pro další použití v aplikacích LabVIEW, případně do jazyka C, nebo C#.

## **3 Digitální obraz**

Zpracování obrazových dat má široké uplatnění, ať už v oblasti rozpoznávání obličejů, detekci pohybu na kamerách, či jako automatická kontrola kvality výrobků v průmyslu, ale i např. potravinářství. Tato kapitola se bude zabývat definicí digitálního obrazu, metodami pro segmentaci obrazu, redukci šumu a na závěr porovná některé existující nástroje pro zpracování obrazu.

Digitální obraz je reprezentace dvourozměrného obrazu. Obrázek je v počítači reprezentován buď jako rastrový, tj. popisem pozice bodu v mřížce a jeho barvy popsané vhodným barevným modelem (RGB, CMYK, HSV, YUV, …), nebo jako vektorový pomocí základních tvarů, jako jsou body, přímky, křivky a mnohoúhelníky. Vektorové obrázky je možné, na rozdíl od rastrových, beze ztráty kvality libovolně zvětšovat a zmenšovat. U obrázků s malým počtem objektů je vektorová grafika méně výpočetně náročná než rastrová, ale při přikročení určitého počtu objektů se vektorová grafika stává výpočetně náročnější. Náročné je také pořízení vektorového obrázku a na fotografie se tato prezentace nehodí. Proto jsem v diplomové práci pracoval pouze s rastrovou reprezentací.

Nejčastěji používaným barevným modelem je aditivní způsob míchání barev RGB. V RGB je pro každý pixel popsána mohutnost červené, zelené a modré barvy. Intenzita jednotlivých složek může být popsána v rozsahu od 0 (minimum) do 1 (maximum), procentuálně, a nebo pro počítačové výpočty vhodně v rozsahu 0 až 255. V případě poslední možnosti je jedna složka popsána jedním bytem.

Velké množství metod zpracování obrazu pracuje s šedotónovým snímkem. V RGB mají u šedotóvého snímku všechny kanály stejnou hodnotu. Tato výsledná jasová hodnota se pro šedotónový snímek obecně spočítá jako

$$
Y(x,y) = \frac{1}{3} \cdot R(x,y) + \frac{1}{3} \cdot G(x,y) + \frac{1}{3} \cdot B(x,y).
$$

Sofistikovanější způsob je rozložení vah jednotlivých barevných složek, podle toho, jak je lidské oko na dané barevné složky citlivé. Příkladem takového rozložení může být *Y* (*x , y* )=0,3⋅*R*(*x , y* )+0,59⋅*G*(*x , y*)+0.11⋅*B*(*x , y*). Lidské oko nejcitlivěji vnímá zelenou barvu, a proto má zelená složka největší váhu. [\[1\]](#page-50-3)

### <span id="page-16-1"></span> **3.1 2D konvoluce v digitálním obraze**

Konvoluce je matematický operátor využívaný při úpravách všech možných druhů signálů. V případě digitálního obrazu se používá diskrétní 2D konvoluce definovaná vztahem:

$$
g(x,y) = \sum_{k=-M/2}^{M/2} \sum_{l=-N/2}^{N/2} (h(x-k, y-l) \cdot f(k, l)),
$$

kde f(x, y) je obraz a h(x, y) je konvoluční jádro [\[2\].](#page-50-5)

Jádro můžeme chápat jako masku, která se položí na příslušné místo v obraze. Každý pixel překrytý tabulkou vynásobíme příslušným koeficientem z tabulky a všechny takto získané hodnoty sečteme a získáme tak novou hodnotu pixelu.

![](_page_16_Figure_5.jpeg)

*Obrázek 3.1: Ukázka konvoluce. Na žlutě označený pixel je použito jádro h*

### <span id="page-16-0"></span> **3.2 Prahování**

Prahování je nejjednodušší funkce segmentace obrazu, založená na vyhodnocování jasu pixelu. V nejjednodušší variantě je určen globální práh a výsledný obraz je binární.  $f(c) = \begin{cases} A, pokud \, c < p r \, \text{d} h \\ B, pokud \, c \geq p r \, \text{d} h \end{cases}$ . kde A a B zpravidla nabývají dvou hodnot 0 a 255 [\[3\].](#page-50-4)

![](_page_17_Picture_0.jpeg)

*Obrázek 3.2: Původní snímek a oprahovaný snímek s prahem 100*

Prahování lze rozšířit o více prahových hodnot, čímž vznikne obraz s omezeným počtem jasových úrovní.

Hodnotu prahu lze určit i automaticky, například pomocí analýzy obrazového histogramu<sup>[1](#page-17-1)</sup>. Pro použití této metody je nutné, aby se výrazně lišila minima a maxima histogramu.

#### <span id="page-17-0"></span> **3.3 Adaptivní prahování**

V případě snímku bez výrazného vrcholu v histogramu ([Obrázek 3.3\)](#page-18-1) globální prahování selhává. Pro tento případ lze použít metodu adaptivního (proměnného) prahování.

Hodnota prahu je vypočítávána jako vážený průměr jasových hodnot okolí bodu dané velikosti. Pokud v obraze není výrazný rozdíl mezi pozadím a popředím, není hodnota váženého průměru vhodná pro použití jako prahové hodnoty. To lze vylepšit zavedením konstanty. Konstanta určuje, jak moc se musí zpracovávaný pixel lišit od průměru okolí. Použitím konstanty jsou okolní pixely s podobným jasem nastaveny jako pozadí. [\[4\]](#page-50-6)

<span id="page-17-1"></span><sup>1</sup> Obrazový histogram je grafické znázornění četnosti jasových hodnot. Každý barevný kanál má svůj histogram. Celkový histogram je složený z histogramů jednotlivých kanálů. Výsledný jas se spočítá způsobem uvedeným v úvodu kapitoly.

V případě velikosti okolí 3 \* 3 okolí bodu

$$
K = \begin{pmatrix} 200 & 190 & 190 \\ 180 & 160 & 155 \\ 170 & 170 & 170 \end{pmatrix}
$$

a konstantě C=3 bude hodnota prahu:

$$
P = \sum_{x=0}^{2} \sum_{y=0}^{2} M_{x,y} * K_{x,y} / \sum_{x=0}^{2} \sum_{y=0}^{2} M_{x,y} - C = 173.
$$

![](_page_18_Figure_4.jpeg)

<span id="page-18-1"></span>*Obrázek 3.3: Původní snímek, globální prahování s prahem 90 a adaptivní prahování s velikostí okolí 141 \* 141 a konstantou 15*

Při vhodném snímku a zvolení malého okolí (například 7 \* 7) lze použít tuto metodu i pro detekci hran.

![](_page_18_Picture_7.jpeg)

![](_page_18_Figure_8.jpeg)

*Obrázek 3.4: Použití adaptivního prahování k detekci hran*

#### <span id="page-18-0"></span> **3.4 Detekce hran**

Detekce hran je další metodou segmentace obrazu. Hrany jsou místa v obraze s velkou změnou hodnoty jasu. V obrazu nemusí však být hrany pouze na hranici objektů. Jako hrany jsou také detekovány hranice světla a stínu. Ne vždy je tento přechod mezi světlem a stínem prudký (skoková hrana). V digitálním obraze se spíše nacházejí šikmé hrany, kde je změna jasu postupná. [Obrázek 3.5](#page-19-0) znázorňuje jednotlivé typy hran, tj. skokovou, dvě skokové za sebou (čára), šikmou a dvě šikmé za sebou (střecha) [\[7\].](#page-50-7)

![](_page_19_Figure_1.jpeg)

<span id="page-19-0"></span>*Obrázek 3.5: Jednotlivé typy hran*

 Z hlediska digitálního obrazu jsou hrany detekovány i v místech různých odlesků a podobně, které lidské oko jako hranice objektů nevnímá. Tato vlastnost způsobuje problémy při zpracování detekovaných hran.

#### **3.4.1. Detekce dle změny jasu**

V místě hrany je velká hodnota derivace (gradient) jasové funkce. Velká skupina metod na detekci hran aproximuje tuto derivaci pomocí konvoluce s vhodným jádrem. Často se používá konvoluce ve dvou směrech, tedy konvoluce s dvěma jádry (jedno pro vertikální a jedno pro horizontální směr) [\[7\].](#page-50-7) Nejjednoduššími jádry mohou být:

$$
(-1 \quad 1)a \begin{pmatrix} -1 \\ 1 \end{pmatrix}
$$
, případně  $(-1 \quad 0 \quad 1)a \begin{pmatrix} -1 \\ 0 \\ 1 \end{pmatrix}$ .

Výsledná hodnota jasu u dvoujádrových detektorů je pak určena podle vzorce:

$$
Jas = \sqrt{Jas_{Hor}^2 + Jas_{Vert}^2}.
$$

Aproximace první derivace nachází hrany v místech lokálních extrémů jasové funkce. Existuje řada navržených jader, nejčastěji o velikosti 3 × 3. Některá jádra existují i ve variantách větší velikosti.

Příkladem mohou být jádra navržená Judith Prewittovou :.

Jádro pro vertikální směr 
$$
\begin{pmatrix} 1 & 1 & 1 \\ 0 & 0 & 0 \\ -1 & -1 & -1 \end{pmatrix}
$$
, jádro prohorizontální směr  $\begin{pmatrix} -1 & 0 & 1 \\ -1 & 0 & 1 \\ -1 & 0 & 1 \end{pmatrix}$ .

Detekci můžeme zlepšit počítáním gradientu ve více směrech. Při použití osmi konvolučních jader jádra získáme otáčení o 45°.

$$
\begin{pmatrix} -1 & 0 & 1 \\ -1 & 0 & 1 \\ -1 & 0 & 1 \end{pmatrix}, \begin{pmatrix} 0 & 1 & 1 \\ -1 & 0 & 1 \\ -1 & -1 & 0 \end{pmatrix}, \begin{pmatrix} 1 & 1 & 1 \\ 0 & 0 & 0 \\ -1 & -1 & -1 \end{pmatrix}, \begin{pmatrix} 1 & 1 & 0 \\ 1 & 0 & -1 \\ 0 & -1 & -1 \end{pmatrix}, \begin{pmatrix} 1 & 0 & -1 \\ 1 & 0 & -1 \\ 1 & 0 & -1 \end{pmatrix}, \dots
$$

Výsledná hodnota gradientu je pak rovna největší odezvě na jednu z masek.

Velmi podobné jsou masky navržené Irwinem Sobelem a Gary Feldmanem:

Jádro pro vertikální směr 
$$
\begin{pmatrix} 1 & 2 & 1 \\ 0 & 0 & 0 \\ -1 & -2 & -1 \end{pmatrix}
$$
, jádro prohorizontální směr  $\begin{pmatrix} -1 & 0 & 1 \\ -2 & 0 & 2 \\ -1 & 0 & 1 \end{pmatrix}$ .

Druhým typem jsou operátory aproximující druhou derivaci. Využívají toho, že nalezení průchodu nulou je snazší, než nalezení extrémů funkce. Druhá derivace je ale citlivější na šum [\[7\].](#page-50-7) Často se používá Laplaceův operátor, který má stejné vlastnosti ve všech směrech. Konvoluční jádro Laplaceova operátoru pro okolí 3 × 3 je :

$$
\begin{pmatrix} -1 & -1 & -1 \\ -1 & 8 & -1 \\ -1 & -1 & -1 \end{pmatrix}.
$$

Z důvodu větší citlivosti na šum se Laplaceův operátor často kombinuje s Gaussovým filtrem. Výsledkem je pak filtr nazývaný mexický klobouk:

$$
\begin{vmatrix} 0 & 0 & -1 & 0 & 0 \ 0 & -1 & -2 & -1 & 0 \ -1 & -2 & 16 & -2 & -1 \ 0 & -1 & -2 & -1 & 0 \ 0 & 0 & -1 & 0 & 0 \end{vmatrix}.
$$

#### **3.4.2. Detekce erozí**

Další metodou detekce hran je využití morfologické operace eroze na oprahovaný snímek. Morfologie je nauka o tvarech. Nástroje matematické morfologie jsou založeny na nelineárních operacích v obraze a slouží k získání informace o tvaru objektů a jejich popisu. Dělí se na operace pracující s binárním obrazem a pracující s šedotónovým obrazem. Morfologická transformace je relace mezi obrazem a strukturním elementem.

Eroze je definována jako  $X \Theta B = p \in \varepsilon^2$ :  $p + b \in X$  pro každé  $b \in B$ , tj. pro každý bod obrazu p se ověřuje, zda výsledek p + b leží v X [\[7\].](#page-50-7)

 $X \Theta B =$  $X =$  $B =$ 

Pro detekci hran se od původního obrazu odečte erodovaný obraz

*Obrázek 3.6: Morfologická operace eroze*

### <span id="page-21-0"></span> **3.5 Odstranění šumu**

Šum jsou obecně náhodné a nepředvídatelné signály překrývající požadované informace. V oblasti digitálního obrazu vzniká šum často už při pořizování snímku vlivem špatných světelných podmínek, případně poškozením čoček nebo tepelnými změnami u snímačů, či dalších součástek. Šum může také vzniknout při přenosu obrazu digitálním kanálem. [\[6\]](#page-50-8) Šum má nepříznivý vliv na zpracování obrazu, ať už na detekci hran, prahování apod. Proto je výhodné použít, v závislosti na typu šumu, některou z metod filtrace šumu.

#### **3.5.1. Průměrování**

Průměrování patří mezi nejjednodušší metody filtrace šumu. Používá se konvoluční jádro (pro okolí 3 \* 3):

$$
h = \frac{1}{9} \cdot \begin{pmatrix} 1 & 1 & 1 \\ 1 & 1 & 1 \\ 1 & 1 & 1 \end{pmatrix},
$$

případně s váhováním bodů:

$$
h = \frac{1}{10} \cdot \begin{pmatrix} 1 & 1 & 1 \\ 1 & 2 & 1 \\ 1 & 1 & 1 \end{pmatrix}, h = \frac{1}{16} \cdot \begin{pmatrix} 1 & 2 & 1 \\ 2 & 4 & 2 \\ 1 & 2 & 1 \end{pmatrix}.
$$

Další modifikací průměrování je průměrování podle Gaussova rozložení. Podle vzorce:

$$
G(x, y) = \frac{1}{2\pi\sigma^2} \exp\left(-\frac{x^2 + y^2}{2\sigma^2}\right),
$$

kde  $\sigma$  je směrodatná odchylka a x, y jsou souřadnice v obraze, se spočítá váha daných bodů v lokálním okolí. Při aplikaci masky s Gaussovským rozložením se předpokládá, že na snímek působil šum s normálním rozložením.

Použitím průměrovacího filtru dochází k rozostření obrazu. Čím je větší okolí bodu pro průměrování, tím je rozostření větší. Proto dochází i porušování a rozmazávání hran.

#### **3.5.2. Medián**

Mediánový filtr sestaví posloupnost uspořádaných hodnot z daného okolí pixelu. Prostřední hodnota této posloupnosti se stane novou hodnotou zpracovávaného pixelu. Filtr nerozmazává hrany, ale zároveň porušuje tenké čáry a ostré rohy. Mediánový filtr je vhodný pro filtraci šumu způsobeného ztrátou obrazové informace na náhodných místech obrazu.

#### **3.5.3. Metoda rotující masky**

Metoda rotující masky vyhledává v okolí bodu  $5 \times 5$  homogenní části masky velikosti 3 × 3. Maska je postupně posouvána po okolí bodu (celkem 8 poloh). V každé poloze je spočítána střední hodnota a rozptyl jasů, definovaný jako průměr součtu čtverců odchylek jasu od střední hodnoty. Jako nová hodnota jasu pixelu se použije střední hodnota masky s nejmenším rozptylem. Tato metoda mírně ostří a nerozmazává hrany. Střední hodnota se spočítá jako aritmetický průměr hodnot masky. Rozptyl pak

jako  $\frac{1}{n} \sum_{i=1}^{n}$ *n*  $(x<sub>i</sub>−E(X))<sup>2</sup>$ , kde E(X) je střední hodnota a x<sub>i</sub> jsou hodnoty z masky.

![](_page_23_Figure_0.jpeg)

*Obrázek 3.7: Ukázka postupného rotování masky*

#### <span id="page-23-0"></span> **3.6 Barvení oblastí**

Pro odstranění malých objektů v binarizovaném obrazu po předzpracování snímku je použita metoda identifikace oblastí. Při prvním průchodu snímku se prochází okolí bodu (i, j) pomocí masky:

![](_page_23_Picture_63.jpeg)

Pokud má některý okolní bod přiřazené číslo oblasti, přiřadí se toto číslo i aktuálnímu bodu. Pokud ne, je bodu přiřazeno následující přirozené číslo. V některých případech může nastat kolize. Zpracovávanému pixelu na obrázku [3.8](#page-23-1) bude přiřazeno číslo 2. Zároveň ale podle bodu (i, j-1) sousedí i s oblastí označenou číslem 1. Do tabulky ekvivalencí se tato kolize uloží a bude zpracována při druhém průchodu snímku [\[3\].](#page-50-4)

|  | э |
|--|---|
|  |   |

<span id="page-23-1"></span>*Obrázek 3.8: Kolize barev*

Při druhém průchodu se podle tabulky ekvivalencí sloučí sousední oblasti. Z výstupního snímku lze určit počet objektů ve snímku a jejich velikost.

![](_page_24_Picture_29.jpeg)

![](_page_24_Picture_30.jpeg)

Binární obraz

První průchod

![](_page_24_Picture_31.jpeg)

Druhý průchod

*Obrázek 3.9: Barvení oblastí*

## **4 Realizace v jazyce C#**

V této kapitole se budeme zabývat výběrem metod zpracování obrazu vhodných pro realizaci aplikace pro měření průměrů vláken. Dále pak vnitřní realizací samotného hledání a měření vláken. Volba běhového prostředí a vzhledu aplikace byla přizpůsobena cílové skupině uživatelů.

Po načtení snímku provede aplikace několik kroků předzpracování před měřením. Dojde k redukci šumu, detekci hran a prahování. Poté uživatel aplikace zkontroluje výsledek předzpracování a doladí některá nastavení. Poté uživatel může spustit automatické vyhledání vláken a jejich měření, nebo ručně určit oblasti měření. Následně může odstranit nevhodná data a naměřené hodnoty uložit ve formě obrázku, grafu, či datového listu ve formátu CSV.

## <span id="page-25-1"></span> **4.1 Vývojové prostředí**

Aplikace je založena na .NET frameworku verze 4. .NET framework umožňuje vyvíjet krom klasických aplikací pro Windows také webové aplikace a služby, aplikace pro mobilní zařízení a mnohé další. Framework obsahuje velké množství funkcí a knihoven a i samotné běhové prostředí [\[10\].](#page-50-9) K vývoji je použit programovací jazyk C# a knihovan tříd pro grafické rozhraní Windows Forms, kde ovládací prvky vypadají stejně jako ve standardních Windows aplikacích.

### <span id="page-25-0"></span> **4.2 Práce s bitmapou**

Apliakce je založena na práci s obrázky a jejich zpracováním. Rastrový obrázek a jeho vlastnosti zapouzdřuje třída Bitmap. U všech metod přistupujících ke snímku bychom si vystačili s metodami GetPixel a SetPixel této třídy. Zpracování snímku je v tomto případě pomalé. Proto aplikace využívá metody třídy BitmapData pro převedení bitmapy na jednorozměrné pole bytů. Testováním bylo zjištěno, že využití pole je při stejné algoritmické složitosti přibližně 40–60krát rychlejší než přímá práce s bitmapou. Velikost snímku rychlost zpracování výrazně ovlivňuje. Testování bylo prováděno na algoritmu adaptivního prahování.

| $1024 \times 768$ px |          |             | $256 \times 192$ px |          |             |            |
|----------------------|----------|-------------|---------------------|----------|-------------|------------|
| Roz. jádra           | Pole (s) | Bitmapa (s) | Poměr časů          | Pole (s) | Bitmapa (s) | Poměr časů |
| $7 \times 7$         | 0.71     | 31,32       | 44.43               | 0,04     | 2,19        | 54,75      |
| $11 \times 11$       | 1.49     | 66,91       | 44.91               | 0.08     | 4.95        | 61,88      |
| $15 \times 15$       | 2,65     | 131,34      | 49,56               | 0,14     | 8,34        | 59,57      |
| $21 \times 21$       | 5.13     | 236,33      | 46,07               | 0,31     | 17,37       | 56,03      |

*Obrázek 4.1: Tabulka časových náročností algoritmu při použití převodu bitmapy na pole bytů a přímé práce s bitmapou*

Při vytváření instance třídy BitmapData je nutné určit formát uložení pixelů. Barevný snímek používá formát Format24bppRgb, kde je pixel popsán 24 bity (8 bitů pro každý z kanálů R, G a B). Často se používá i formát Format32bppArgb, kde dalších 8 bitů zabírá alfa kanál určující průhlednost snímku. Aplikace pracuje pouze se šedotónovými snímky a tak stačí použít formát pixelů Format8bppIndexed, kde je pixel reprezentován 8 bity, čili jeho jasovou hodnotou. Velikost pole odpovídá počtu pixelů a pozice jasové hodnoty pixelu p(x, y) je dána rovnicí:

$$
p(x, y) = x + \check{s} \check{r} \check{k} a \cdot y.
$$

U některých operací jako je orientační zobrazení detekovaných hran výraznou barvou na původním snímku se kvůli průhlednosti využívá formát Format32bppArgb. Pozice hodnoty kanálu R pixelu p(x, y) je dána rovnicí: *p*(*x , y* )=*x*⋅4+*šířka*⋅*y*

Pozice zbylých kanálů je vždy o jedničku vyšší.

#### <span id="page-26-0"></span> **4.3 Seznam posledních otevřených snímků**

Aplikace uchovává seznam posledních deseti otevřených snímků. Seznam je řazen sestupně podle času posledního otevření a je datového typu List<KeyValuePair<String, DateTime>>. Po otevření souboru je zjištěno, zda se soubor v seznamu nachází. Pokud ne, je přidán a při překročení počtu deseti souborů je nejstarší soubor odstraněn ze seznamu. Pokud soubor v seznamu je, aktualizuje se jeho datum posledního otevření.

#### <span id="page-27-0"></span> **4.4 Předzpracování snímku**

Většina operací používaných pro předzpracování snímku před samotným měřením má několik společných vlastností. Pracují se snímkem ve formě pole bytů a využívají dvourozměrnou diskrétní konvoluci. Podle operace ale pracují s konvolucí vypočítanými hodnotami jinak. Tato situace je vhodná pro využití dědičnosti a abstraktních metod.

#### **4.4.1. Abstraktní třída Operation**

Rodičovská třída zastřešující jednotlivé metody zpracování obrazu je v aplikaci nazvána Operation. Jedná se o abstraktní třídu, která mj. obsahuje abstraktní metodu makeOperation, kterou musí všichni potomci této třídy definovat. V této metodě potomek zpracuje snímek dle své funkcionality.

Konstruktor třídy přijímá jako parametr zdrojovou bitmapu a konvoluční jádro ve formě dvourozměrného pole. V konstruktoru je převedena bitmapa na pole bytů pomocí nástrojů popsaných v předchozí podkapitole. Třída také obstarává sestavení výsledné bitmapy z pole bytů po provedení všech operací.

Třída dále obsahuje abstraktní vlastnost name, která definuje název operace.

Konvencí zavedenou v této aplikaci je, že všechny třídy, kterou tuto třídu dědí mají předponu Im.

![](_page_27_Figure_7.jpeg)

*Obrázek 4.2: Část diagramu tříd znázorňující dědičnost*

#### **4.4.2. Průměrování snímku**

Některé snímky jsou velmi zašuměné a vlákno tak není celistvé. Aplikací průměrovacího filtru dojde k mírnému rozmazání, ale redukuje se šum, což umožní přesnější detekci vláken.

![](_page_28_Picture_2.jpeg)

 *Obrázek 4.3: Snímek po filtraci šumu průměrovánín*

Průměrování se realizuje pomocí metod třídy ImAverageFilter, která redukuje šum metodou váženého průměrování popsané v kapitole [3.5](#page-21-0) [Odstranění šumu.](#page-21-0) Na vstupní snímek aplikuje konvoluční jádro předané konstruktoru třídy.

#### **4.4.3. Prahování**

Pro později popsané měření průměrů je třeba získat binární snímek vláken pomocí prahování. K prahování se používá třída ImThreshold. Automatické určení prahu z histogramu zdrojových snímků nerealizovatelné. Histogram vhodný pro automatické určení můžeme vidět na obrázku [4.4](#page-29-1) vlevo. Histogramy zdrojových snímků [\(Obrázek](#page-29-1) [4.4](#page-29-1) vpravo) nemají výrazná minima a maxima a nejsou tak vhodné pro automatické určení.

![](_page_29_Picture_0.jpeg)

![](_page_29_Picture_1.jpeg)

<span id="page-29-1"></span>*Obrázek 4.4: Ukázka histogramů*

![](_page_29_Picture_3.jpeg)

*Obrázek 4.5: Vliv filtrace šumu na prahování snímku*

## <span id="page-29-0"></span> **4.5 Detekce hran hranovými detektory**

Třída ImEdgeDetector detekuje hrany vláken v zpracovaném snímku metodou konvoluce s vhodným jádrem. Třída může hledat hrany pomocí jednoho konvolučního jádra (například mexický klobouk), nebo dvou jader. V případě dvou jader je jedno pro vertikální a druhé pro horizontální směr. Nalezené hrany nejsou zcela ostré. Pro použití detekce vláken je snímek s hranami nutné oprahovat.

![](_page_30_Picture_0.jpeg)

*Obrázek 4.6: Detekované hrany s různou velikostí filtru*

<span id="page-30-0"></span>Obrázek [4.6](#page-30-0) vlevo: Použito jádro velikosti 5 × 5 typu Laplacian of Gaussian, kde je velikost Gaussovského filtru  $3 \times 3$ . Vpravo je jádro  $3 \times 3$  se stejnou velikostí filtru. V prvním případě jsou díky použití většího okolí hrany výraznější, ale snímek obsahuje velké množství šumu s podobnou intenzitou jasu jako hrany a je tak velmi těžko filtrovatelný. V druhém případě není šum tak výrazný, ale opět má velmi podobnou intenzitu jasu. Pokud použijeme Laplacian  $3 \times 3$  filtrovaný filtrem  $5 \times 5$  je šum výrazně potlačen, ale na úkor výraznosti hran.

<span id="page-30-1"></span>![](_page_30_Picture_3.jpeg)

*Obrázek 4.7: Detekce hran operátory Kirch a Prewitt*

Na obrázku [4.7](#page-30-1) vlevo je použito Kirschovo jádro. Toto jádro se ukázalo jako nevhodné pro zpracovávané snímky. Vpravo je použito jádro Prewittové, které sice obsahuje šum, ale s výrazně rozdílným jasem. Globálním prahováním dosáhneme výsledku použitelného pro měření průměrů vláken.

![](_page_31_Picture_1.jpeg)

*Obrázek 4.8: Hrany nalezené konvolucí s jádry Prewittové před a po globálním prahování*

### <span id="page-31-0"></span> **4.6 Detekce hran morfologickou erozí**

Další možností hledání hran je morfologická operace eroze popsaná v kapitole [3.4](#page-18-0) [Detekce hran.](#page-18-0) Odečtením erodovaného snímku od zdrojového získáme hrany. Pro tyto operace jsou připraveny třídy ImErode a ImSubstract. Při velikosti strukturního elementu 3 \* 3 mají všechny hrany šířku 1 pixel a jelikož eroze pracuje s binárními obrazy jsou všechny hrany stejně výrazné, což je výhodné pro detekci vláken, neboť jsou hranice objektů velmi přesně definovány. Prahováním binarizovaný objekt ztrácí informaci o hranicích mezi překrývajícími se objekty a je tak vhodná pouze pro snímky s oddělenými objekty.

![](_page_32_Figure_0.jpeg)

*Obrázek 4.9: Detekce hran erozí u oddělených a překrývajících se objektů*

Metoda detekce hran erozí není kvůli nevýhodě spojené se ztrátou informací, obecně příliš použitelná pro typ snímků zpracovávané v realizované aplikaci. Pro některé snímky, zejména pro ruční doměřování některých oblastí, však mít uplatnění může.

## <span id="page-32-0"></span> **4.7 Adaptivní prahování**

Použití algoritmu adaptivního prahování popsaného v kapitole [3.3](#page-17-0) lze při vhodně zvoleném malém okolí použít pro detekci hran. Třídou pro adaptivní prahování je třída ImAdaptiveThreshold. Parametry třídy jsou zdrojová bitmapa, matice definující velikost okolí bodu a hodnota konstanty.

Adaptivní prahování se v aplikaci využívá jako jedna ze dvou metod detekce hran. Testováním byla nalezena vhodná velikost okolí pro detekci hran o velikosti okolí 7 × 7. Po použití adaptivního prahování jsou na hranách patrné "otřepy". Tyto chyby se projevují pouze na vnější straně vláken a na měření průměrů vláken tak nemají téměř žádný vliv. Projeví se pouze u křižujících se vláken, ale hodnoty naměřené v místech těchto křížení nebývají platné a jsou z výsledného snímku uživatelem odstraněny.

Z důvodu většího rozsahu jasových hodnot na vlákně může docházet k znečištění

snímku hran malými objekty zrnovitého charakteru. Tyto objekty jsou ale odstraněny filtrem malých objektů, popsaným v následující podkapitole.

![](_page_33_Picture_1.jpeg)

*Obrázek 4.10: Hrany nalezené adaptivním prahování před a po odstranění malých objektů*

### <span id="page-33-2"></span><span id="page-33-1"></span> **4.8 Odfiltrování malých objektů**

U obou metod detekce hran se setkáváme s nechtěnými malými objekty ve snímcích hran. Pro jejich odstranění byla navržena třída ImSmallObjectsFilter využívající algoritmu barvení oblastí popsaném v kapitole [3.6](#page-23-0) [Barvení oblastí.](#page-23-0) Tato třída jako jediná přepisuje metodu sestavení výstupní bitmapy, jelikož přijímá jako parametr minimální velikost oblasti určenou posuvníkem v aplikaci. Tento parametr udává, kolik pixelů musí na snímku spojitá oblast zabírat. Oblasti menší než daný limit jsou z výstupního snímku hran odstraněny. Protože jsou výsledné hrany zobrazeny na původním snímku, musí být výstupní snímek hran v dvaatřicetibitovém formátu. Hrany jsou modré a zbytek snímku má nastavenou plnou průhlednost pomocí alfa kanálu. Zobrazení filtrovaných a nefiltrovaných hran můžete vidět na obrázku [4.10.](#page-33-2)

#### <span id="page-33-0"></span> **4.9 Označování a hledání vláken**

Cílem práce je měření průměrů vláken. Co vlákno z pohledu počítačového vidění je a co není si musíme definovat. Pracujeme s rastrovou grafikou a nemáme tak k dispozici vlákno ve formě objektu. Proto budeme zjišťovat, zda se daná množina obrazových bodů nachází na vlákně. K tomu využijeme binarizovaný snímek vláken, kde jsou oddělena vlákna a pozadí. Tento předpoklad ale nestačí, neboť se vlákna protínají. Musíme tedy zohlednit hranice vláken získané metodami detekce hran v obraze.

#### **4.9.1. Detekce vláken úsečkou**

Jednou z metoda ručního měření průměrů je označení vlákna, případně více vláken, tažením kurzoru myši přes vlákna ve snímku. Mezi koncovými body dráhy kurzoru je vytvořena pomyslná úsečka. Mezi body, kde se úsečka protne s hranou se potenciálně nachází vlákno. Jelikož je možné protnou více hran, nemusí dvojice průsečíků patři jednomu vláknu, ale může se jednat o vnější hrany dvou různých vláken. Přítomnost vlákna je nutné ověřit z binarizovaného snímku vláken. Pro hledání průsečíků je nutné znát všechny body úsečky. K tomu musíme znát obecnou rovnici přímky *p*: *ax*+*by*+*c*=0. Koeficienty a, b a c zatím neznáme. Z krajních bodů úsečky zjistíme směrový vektor, který otočením souřadnic a změnou znaménka jedné ze souřadnic získáme normálový vektor. Ten odpovídá koeficientům a a b. Koeficient c vypočítáme dosazením jednoho z bodů do rovnice  $c = (-1)*(a*x_1+b*y_1)$ .

Z rovnic 
$$
y_i = \frac{a * x_i + c}{-b}
$$
,  $i \in \langle x_A, x_B \rangle$ , resp.  $x_i = \frac{b * y_i + c}{-a}$ ,  $i \in \langle y_A, y_B \rangle$  je možné

vypočítat všechny body přímky mezi body A a B. Pokud je sklon přímky v intervalu 315° – 45° nebo 135° – 225° dopočítává se souřadnice y, jinak souřadnice x. Pokud by se nerozlišoval sklon, nedocházelo by pro určité úhly k dopočítání všech bodů. [Obrázek 4.11](#page-36-0) názorně ukazuje rasterizaci úsečky s vhodně a nevhodně zvoleným výpočtem bodů.

Z snímku detekovaných hran se zjistí průsečíky s úsečkou. Hrana bývá tlustší než jeden pixel. Jako mezní bod je brán vnitřní pixel. Vzdálenost bodů odpovídá průměru vlákna pouze tehdy, pokud je vlákno označeno tahem myší kolmo, čehož je v praxi těžké dosáhnout. Z tohoto důvodu aplikace zkouší mezi body vepsat kružnici.

Body kružnice jsou počítány podle vzorce  $x = x_0 + r \cdot cos(\varphi)$ ,  $y = y_0 + r \cdot sin(\varphi)$ . Střed kružnice je určen bodem v polovině vzdálenosti bodů a poloměr nastaven na 2 pixely. Dokud všechny body kružnice leží na vláknu a zároveň se kružnice nedotýká hran je poloměr zvyšován.

#### **4.9.2. Automatická detekce v celém snímku**

V případě automatického detekování vláken je postup obdobný. Střed je určen jako bod v obraze určený detektorem a nemá přímou souvislost s vláknem, narozdíl od detekce po úsečce, kde je střed určen v polovině vzdálenosti mezi hranami. Určený střed je pouze výchozí bodem pro algoritmus popsaný digramem [Obrázek 4.11.](#page-36-0) Z binarizovaného snímku vláken se určuje, zda se střed a body kružnice nacházejí na vlákně. Pro práci s hranami je kružnice rozdělena na půlkvadranty. Na základě toho, v jakých půlkvadrantech kružnice protíná hranu je spočítán úhel posunutí středu kružnice. Posun je možný v případě dotyku hran v méně než pěti půlkvadrantech a pokud nejsou půlkvadranty protilehlé. Po posunutí se zvětší poloměr postup se opakuje, dokud je možný posun a kružnice je na vlákně.

#### **4.9.3. Realizace přímky a kružnice v C#**

Pro úsečku byla navržena třída MyLine. Při vytváření objektu se spočítají koeficienty obecné rovnice přímky. Třída dále obsahuje metodu pro výpočet všech bodů úsečky a metodu pro procházení úsečky a hledání průsečíků, která zároveň zajišťuje vytváření kružnic mezi průsečíky.

Třída Graphics zapouzdřuje v C# vykreslování grafických objektů na uživatelské rozhraní [\[11\].](#page-50-10) Metodou drawLine této třídy je v průběhu tahu myší úsečka pro lepší orientaci vykreslována na snímek.

Kružnice jsou v aplikaci reprezentovány třídami Circle a CircleAuto. KTyto třídy implementují rozhraní Icircle, které definuje hlavičky metod, které musí třídy implementovat. Použití rozhraní umožňuje přiřazení kružnic různých tříd do jedné kolekce. Kružnice detekovaná úsečkou je v reprezentována třídou Circle. Vlastnostmi třídy je bod určující střed kružnice, poloměr, barva a id a snímky hran a binarizovaných vláken ve formě pole bytů. Metoda drawEllipse třídy Graphics neumí vykreslit kružnici podle středu a poloměru, ale podle levého horního rohu a rozměrů obdélníku obklopujícího elipsu. Je tedy nutné od obou souřadnic středu odečíst poloměr a jako rozměry obdélníku použít průměr kružnice.

Třída má také vlastnost RadiusToNm vracející průměr kružnice přepočítaný pomocí měřítka na celé nanometry, který je použit v tabulce naměřených hodnot a při výpisu průměrů do obrázku.

Třída CircleAuto reprezentuje kružnici detekovanou automatickým detektorem. Je rozšířením třídy Circle. Poloměr a případně novou pozici středu určuje konstruktor třídy. Konstruktor využívá výše popsaného algoritmu [\(Obrázek 4.11\)](#page-36-0).

Všechny nalezené kružnice jsou přidávány do kolekce typu BindingList, která slouží jako datový zdroj pro seznam průměrů a jejich případný export.

![](_page_36_Figure_3.jpeg)

<span id="page-36-0"></span>*Obrázek 4.11: Algoritmus posunu a zvětšování kružnice reprezentující průměr vlákna*

Měřítko je v aplikaci reprezentováno třídou Meritko, které uchovává délku měřítka v pixelech a hodnotu délky v mikrometrech. Koeficient přepočtu pixelů na nanometry je pak počítán jako tisícinásobek poměru mikrometrů ku pixelům.

#### <span id="page-37-1"></span> **4.10 Zobrazování výsledků měření a jejich export**

Všechny kružnice reprezentující vlákna jsou ukládány do seznamu typu List<ICircle>. Tento seznam je nastaven jako zdroj dat pro komponentu DataGridView, která zobrazuje tabulku naměřených hodnot. Díky tomu není nutné přidávat data do tabulky programově, ale změny v seznamu se okamžitě projeví i v tabulce. Výběrem kružnice v tabulce se kružnice ve snímku zvýrazní žlutou barvou. Komponenta rovněž zachytává stisk klávesy Delete, nebo Backspace a zvolenou kružnici odstraňuje.

Aplikace umožňuje export naměřených hodnot do souboru v jednoduchém formátu CSV (Comma-separated values, hodnoty oddělené čárkam[\)](#page-50-12) pro jejich použití v jiných aplikacích. Formát je popsán v dokumentu RFC 4180 organizace IETF [\[12\].](#page-50-11) Export je realizovanán jako uložení textového řetězce do souboru. Do ukládaného textového řetězce jsou postupně přidávány řádky ve formátu id; průměr v nanometrech; nový řádek. Druhou formou exportu jsou data ve formátu průměr v nanometrech; počet; nový řádek, řazená vzestupně podle průměru. Tyto hodnoty lze použít pro tvorbu grafu například v tabulkových procesorech.

#### <span id="page-37-0"></span> **4.11 Zobrazení rozložení průměrů vláken**

Důležitou funkcí aplikace je zobrazení četnosti průměrů vláken pomocí grafu. Na osu x jsou vynášeny hodnoty průměrů v nanometrech (není-li definováno měřítko, hodnoty jsou v pixelech). Na ose y pak četnosti jednotlivých průměrů. Graf je vykreslován komponentou Chart. Každému bodu je nadefinován text vlastnosti tooltip, který se zobrazí po najetí kurzorem na místo v grafu. Je tak možné přesně odečíst konkrétní hodnoty.

### <span id="page-38-0"></span> **4.12 Ukládání a načítání projektu**

Pokud má určitá skupina snímků podobné vlastnosti je vhodné, aby se nemuselo znovu nastavovat měřítko a hodnoty pro prahování či detekci hran. Může také nastat situace, kdy bude uživatel chtít změřit vlákna v jiné části snímku, nebo bude chtít znovu vidět naměřená data ve zdrojovém snímku. Pro tyto situace je v aplikaci implementována možnost uložit, popř. nahrát rozpracovaný projekt.

Pro zjednodušení ukládání dat rozličných formátů, jako je měřítko, naměřené hodnoty a jednotlivé vrstvy obrázku je vytvořena třída Projekt. Instance této třídy sdruží potřebná data do jednoho objektu, který je jednoduše serializovatelný<sup>[2](#page-38-1)</sup>. Metody pro serializaci jsou součástí .NET. Serializace lze realizovat více způsoby. Serializace do XML, JSON, případně jiných formátů tohoto typu není vhodná. Uložený soubor lze snadno modifikovat a tím strukturu dat poškodit. Problematická by byla také serializace obrázků datového typu Bitmap. Proto byla zvolena binární serializace pomocí třídy BinaryFormatter a jejích metod Serialize a Deserialize. Aby bylo možné serializaci projektu provést, musejí všechny serializované třídy obsahovat atribut [Serializable]. Většina objektů v jazyce C# je serializovatelná, ale například třída Pen využívaná při vykreslování kružnic a úseček serializovatelná není a musí být rozdělena na hodnoty udávající šířku a barvu. Proto třídy objektů, které jsou vykreslovány na snímek (kružnice, úsečky, ...) vlastnost datového typu Pen vůbec nemají. Při vykreslování je pak objekt typu Pen sestaven dynamicky z hodnot šířky a barvy.

Uživatel má možnost projekt uložit, nebo uložit jako, stejně jako je zvyklý například z textového procesoru. Volba Uložit nabídne při prvním použití klasický dialog pro výběr adresáře a názvu souboru pro uložení. Pokud je projekt již uložen, tak další použití této volby automaticky přepíše soubor vytvořený při prvním použití. Volba Uložit jako vyvolá dialog pro volbu umístění vždy. Ukládané soubory mají příponu .mvp.

<span id="page-38-1"></span><sup>2</sup> Serializace slouží pro uchování stavu instance objektu. Objekt se převádí na posloupnost bitů, kterou můžeme uložit do souboru, případně přenést po síti a podobně.

Při načítání projektu se uživateli zobrazí opět klasické dialogové okno pro výběr souboru s omezením na soubory s příponou .mvp. Vybraný soubor je deserializován a jsou nastaveny příslušné proměnné.

## <span id="page-39-0"></span> **4.13 Snížení počtu naměřených hodnot**

Výsledky naměřené pomocí automatického měření obsahují mnohdy zbytečně hustě naměřené oblasti vláken, popř. je z důvodu nevýrazných hran zkreslena oblast zpravidla v místech křížení vláken.

![](_page_39_Picture_3.jpeg)

*Obrázek 4.12: Naměřené hodnoty na křížení vláken*

V aplikaci je realizováno několik způsobů manuálního odstranění těchto nepřesností. Funkce se volí v pravé části aplikace vedle seznamu naměřených hodnot.

První funkcí je určení oblasti kliknutím myši, kdy jsou odstraněny všechny kružnice obsahující zvolený bod. Odstranění probíhá pomocí jednoduchého algoritmu. Bod se nachází v kružnici, pokud je vzdálenost jejího středu a zvoleného bodu menší, než její poloměr. Postupným procházením kolekce naměřených dat je vytvořena nová kolekce bez nechtěných dat.

Na podobném principu funguje funkce redukce oblasti. V tomto případě nejsou odstraněny všechny kružnice, ale náhodně vybrané kružnice v počtu daném vzorcem

 $P_n = [P_c/2]$ , *kde P<sup>n</sup> je počet kružnic k odstranění a P<sup>c</sup> je počet kružnic obsahujích zvolený bod* Náhodné kružnice jsou vybírány funkcí next třídy Random.

Poslední funkcí je mazání oblasti určené čtvercovým výběrem. Při výběru oblasti tažením kurzoru myši je čtverec vykreslován funkcí drawRectangle.

# <span id="page-41-1"></span> **5 Vzhled aplikace a její ovládání**

Aplikaci není nutné instalovat. Podmínkou spuštění aplikace je přítomnost .NET Frameworku verze 4 a vyšší. Framework lze bezplatně stáhnout ze stránek Microsoftu. Aplikace se spustí souborem MereniVlaken.exe. Po spuštění je aplikace roztažena na celou obrazovku, ale rozměry okna lze libovolně měnit. Pro správné zobrazení všech ovládacích prvků je nutné rozlišení obrazovky minimálně 1024 × 768 obrazových bodů.

### <span id="page-41-0"></span> **5.1 Načtení snímku**

Aplikace sestává z jednoho okna. V horní části se nachází rozbalovací menu, které slouží pro otevírání snímků a projektů, k jejich ukládání a exportu výsledků do CSV souboru. Z menu je rovněž možno vyvolat formulář pro úpravu hodnoty měřítka.

Chceme-li měřit průměry vláken, musíme nejprve načíst snímek. Vyvolání dialogu pro výběr souboru docílíme výběrem volby Otevřít z rozbalovacího menu, případně klávesovou zkratkou Control + O. Pokud otevíráme soubor, který jsme v poslední době zpracovávali, můžeme si urychlit výběr souboru použitím menu Poslední soubory z horního menu.

Po výběru snímku začne aplikace snímek předzpracovávat pro měření. Předzpracování může trvat řádově jednotky až desítky sekund, v závislosti na velikosti snímku a výkonu uživatelova počítače. Během předzpracování je zobrazeno okno upozorňující na probíhající zpracování a nelze s aplikací pracovat.

| Soubor          | Měřítko              | Poslední soubory |
|-----------------|----------------------|------------------|
| Otevřít obrázek |                      | $Ctrl + O$       |
| Otevřít projekt |                      | $Ctrl + P$       |
|                 | Uložit projekt       | $Ctrl + S$       |
|                 | Uložit projekt jako  | Ctrl+Shift+S     |
|                 | Uložit obrázek       | $Ctrl + O$       |
|                 | Export do csv        | $Ctrl + F$       |
|                 | Export do csv (graf) | $Ctrl + W$       |
|                 | Zavřít               | $Alt + F4$       |

*Obrázek 5.1: Rozbalovací menu*

## <span id="page-42-0"></span> **5.2 Úprava snímku před meřením**

Po dokončení předzpracování je doporučeno ověřit, zda jsou hodnoty pro prahování snímku a hledání hran vhodně nastaveny. K zobrazení těchto dvou vrstev slouží přepínače pod obrázkem.

![](_page_42_Figure_2.jpeg)

<span id="page-42-1"></span>*Obrázek 5.2: Ovládací panel detekce vláken*

Pro dosažení co nejlepších výsledků měření, je nutné hodnoty ručně doladit. Jednotlivé vrstvy snímku můžeme přepínat ve spodní části aplikace. [Obrázek 5.3](#page-43-0) ukazuje, jak se od sebe liší původní snímek, původní snímek s hranami a prahovaný snímek s hranami a bez nich.

![](_page_43_Picture_0.jpeg)

*Obrázek 5.3: Jednotlivé vrstvy snímku*

<span id="page-43-0"></span>Pro různé sady snímku se ideální hodnoty liší. Hodnoty pro prahování snímku a hran můžeme měnit posuvníky pod snímkem [\(Obrázek 5.2\)](#page-42-1). Změny se na snímku projevují okamžitě.

Pro detekci hran lze využít dvou přístupů. Použití hranového detektoru, enbo adaptivního prahování. Každý přístup je vhodný pro jiný typ snímku. Obecně lze říci, že detekce hranovým detektorem je více úspěšná než adaptivní prahování na snímcích, kde se jas vláken a pozadí příliš neliší. Naopak adaptivní prahování nalezne více hran, a tím umožní přesnější měření, ve snímcích s výraznými vlákny. [Obrázek 5.4](#page-44-1) červeně zobrazuje hrany, které hranový detektor nenalezl, zatímco adaptivní prahování ano.

![](_page_44_Picture_0.jpeg)

*Obrázek 5.4: Hrany nalezené adaptivním prahováním a hranovým detektorem*

<span id="page-44-1"></span>Síla a detekce hran u hranového detektoru se nastavuje posuvníkem Hrany. U adaptivního prahování lze ovlivnit kvalitu hran odfiltrováním malých objektů, které netvoří hrany. K tomu slouží posuvník Filtrování malých objektů [\(Obrázek 5.2\)](#page-42-1).

### <span id="page-44-0"></span> **5.3 Měření vláken**

Aplikace umožňuje 3 způsoby měření. Způsoby se volí v pravé části aplikace. První variantou je měření detekce tahem myší přes vlákno. Stisknutím levého tlačítka myši se zahájí vykreslování přímky, kterou je vlákno, případně více vláken, protnuto. Uvolněním tlačítka myši jsou na zadané přímce detekována vlákna a změřeny jejich průměry. Průběh měření a jeho výsledek zobrazuje obrázek [5.6](#page-45-0)

![](_page_44_Figure_5.jpeg)

*Obrázek 5.5: Panel pro výběr způsobu měření a redukce hodnot*

![](_page_45_Picture_0.jpeg)

*Obrázek 5.6: Ukázka měření tahem myší*

<span id="page-45-0"></span>Druhou variantou je detekce v místě zadaném poklepáním myší. Tento způsob lze s úspěchem použít v případě, že detektor ve zvoleném místě nerozpoznal jednu, případně obě hrany. Poklepáním na vlákno zadáme aplikaci střed kružnice a postupným zvětšováním průměru a posunem středu dojde k vykreslení kružnice a tím změření průměru vlákna.

Poslední možností je použití automatické detekce vláken v celém snímku. Před započetím měření je vhodné upravit krok detektoru posuvníkem v dolní části aplikace [\(Obrázek 5.2\)](#page-42-1). Pro snímek obsahující mnoho tenkých vláken je vhodné zvolit malý krok. U snímků s větším přiblížením je vhodné krok zvětšit, jinak dojde k naměření zbytečně velkého počtu hodnot.

Přesnost měření, či výběru oblasti může být ověřena zvětšovacím okénkem v pravé dolní části aplikace. Okénko podle nastavení zvětšuje snímek na pozici myši dvakrát až pětkrát, v závislosti na nastavení posuvníku pod okénkem.

Průměry jednotlivých změřených vláken mohou být vepsány do obrázku volbou Průměry do obrázku. Průměr vlákna je pak zobrazen napravo od kružnice.

![](_page_46_Picture_0.jpeg)

*Obrázek 5.7: Přibližovací okénko*

# <span id="page-46-0"></span> **5.4 Výsledky měření**

Naměřené hodnoty se zobrazují v tabulce v pravé části aplikace. Tabulka obsahuje dva sloupce. ID a průměr v nanometrech. Pokud není zadáno měřítko, místo průměru je zapsána zkratka "NM". Po najetí myší na zkratku je zobrazen komentář "Není zadáno měřítko". Pod tabulkou jsou dvě tlačítka. Jedno pro smazání všech naměřených hodnot a další pro mazání zvolené hodnoty. Aktivní hodnotu je též možné smazat stiskem klávesy delete nebo backspace. Vedle tlačítek je vypsán počet naměřených položek.

Hodnoty lze redukovat také přímo ve snímku, a to třemi způsoby. U prvních dvou způsobů, tj. "Redukce oblasti" a "Smazání oblasti" se určí kliknutím myší bod a všechny kružnice obsahující ten bod budou odstraněny, respektive snížen jejich počet. Třetí možností je "Obdélníkové mazání", kde se tahem myší určí oblast, která bude odstraněna. Tato možnost je vhodná pro odstranění oblastní, kde se vlákna překrývají, a podobně.

Z hlavního menu je možné exportovat naměřené hodnoty do CSV souboru a to ve dvou provedeních. Jako netříděný seznam naměřených hodnot a nebo jako seznam četností jednotlivých průměrů. Tyto volby je také možné obsluhovat klávesovými zkratkami Control + E a Control + W.

![](_page_47_Picture_0.jpeg)

*Obrázek 5.8: Tabulka naměřených hodnot*

## <span id="page-47-0"></span> **5.5 Zadání měřítka**

Pro přepočet pixelů na nanometry je nutné nastavit měřítko. To se provádí stiskem tlačítka Nové nastavení v dolní části aplikace a označením měřítka v obrázku tahem myší. V potaz je brán pouze rozdíl x-ových souřadnic. Poté je nutné zadat délku úseku v mikrometrech. Obě hodnoty se dají upravit vyvoláním formuláře Měřítko v horním menu.

![](_page_47_Picture_83.jpeg)

*Obrázek 5.9: Formulář pro ruční editaci měřítka*

## <span id="page-48-0"></span> **5.6 Zobrazení četností formou grafu**

Důležitou funkcí aplikace je zobrazení rozložení četností ve formě bodového grafu. Pro jeho zobrazení musí být naměřené nejméně dvě hodnoty. Zobrazení grafu může být vyvoláno z kontextové nabídky Nástroje nebo klávesovou zkratkou Control + G. Graf se zobrazí v samostatném okně. Pokud došlo ke změnám v měření, je možné graf aktualizovat. Při najetí kurzorem myši na čáru grafu dojde vedle kurzoru k zobrazí hodnoty a četnosti kružnic daného průměru. Tlačítky pod grafem můžeme graf uložit jako obrázek ve formátu PNG, případně hodnoty exportovat v CSV formátu pro použití v tabulkovém procesoru.

![](_page_48_Figure_2.jpeg)

*Obrázek 5.10: Ukázka grafu rozložení vláken*

## <span id="page-49-0"></span> **6 Závěr**

Cílem diplomové práce bylo seznámit se s problematikou zpracování rastrových obrázků, zejména s detekcí hran. Na základě těchto znalostí vytvořit aplikaci, která umožní měřit průměry vláken ze snímků pořízených mikroskopem a následně pracovat s výsledky měření. Teoretická část práce je zaměřena zejména na potlačení šumu a detekci hran.

Realizovaná aplikace zjednodušuje měření průměrů vláken pro získání představy o složení materiálu. Aplikace je zaměřena na řešení konkrétního úkolu a přináší výhody oproti existujícím obecně zaměřeným aplikacím. Popisovaná aplikace řeší nedostatek v současnosti používané aplikace Tescan Atlas, kde je měření provádění ručním označováním vlákna. Zároveň nevyžaduje po uživateli znalost metod obrazové analýzy. Předkládaná aplikace vlákna detekuje sama a uživatel pouze upřesňuje detekované hodnoty. Měření průměrů pak probíhá označováním oblasti požadovaného měření. Součástí diplomové práce je i popis ovládání a práce s aplikací.

Aplikace splňuje všechny požadavky dané zadáním. Umožňuje ruční i automatické měření průměrů vláken. Možnost manuální úpravy některých hodnot a umožňuje optimalizaci detekování vláken i při změně vlastností zdrojových snímků. Práci s různými sadami snímků usnadňuje možnost uložení nastavení pro charakteristické sady.

 Nabízí se rozšíření aplikace o možnost dávkového zpracování snímků z adresáře a přepínaní mezi nimi v rámci aplikace, což by umožnilo i hromadné statistické zpracování celé sady. Toto rozšíření je však nad rámec rozsahu této práce.

## <span id="page-50-0"></span>**Seznam použité literatury**

- <span id="page-50-12"></span><span id="page-50-3"></span>[1] COOK, John D. *Three algorithms for converting color to grayscale* [online]*.* [cit. 3. 2. 2016]. Dostupné z: [http://www.johndcook.com/blog/2009/08/24/algorithms-convert-color](http://www.johndcook.com/blog/2009/08/24/algorithms-convert-color-grayscale/)[grayscale/](http://www.johndcook.com/blog/2009/08/24/algorithms-convert-color-grayscale/)
- <span id="page-50-5"></span>[2] 2D Signall Processing. *EE502, Dublin City University* [online]. [cit. 8. 2. 2016]. Dostupné z:<http://www.eeng.dcu.ie/~ee502/EE502s4.pdf>
- <span id="page-50-4"></span>[3] PARKER J.R. *Algorithms for Image Processing and Computer Vision*. Wiley Publishnig, 2011. ISBN: 978-0-470-64385-3
- <span id="page-50-6"></span>[4] Adaptive threshold. *RoboRealm*. [online]. [cit. 15. 2. 2016]. Dostupné z: [http://www.roborealm.com/help/Adaptive\\_Threshold.php](http://www.roborealm.com/help/Adaptive_Threshold.php)
- [5] Image Edge Detection*.* SoftwareByDefault. [online]. [cit. 15. 2. 2016]. Dostupné z:<http://code.msdn.microsoft.com/Image-Edge-Detection-5c5a0dc2>
- <span id="page-50-8"></span>[6] FIKKER, Jaroslav*. Šum v digitální fotografii* [online]. [cit. 1. 3. 2016]. Dostupné z:<https://www.fotoaparat.cz/clanek/323/sum-v-digitalni-fotografii-7193/>
- <span id="page-50-7"></span>[7] HLAVÁČ, Václav, Miloš Sedláček. *Zpracování signálů a obrazů*. Praha: Vydavatelství ČVUT, 2002. ISBN 80-01-02114-9
- <span id="page-50-1"></span>[8] *ImageJ Features* [online]. [cit. 25. 7. 2016]. Dostupné z: <https://imagej.nih.gov/ij/features.html>
- <span id="page-50-2"></span>[9] Vision Development Module. *National Instruments.* [online]*.* [cit. 15. 4. 2016]. Dostupné z: http://sine.ni.com/nips/cds/view/p/lang/cs/nid/209860
- <span id="page-50-9"></span>[10] HERCEG, Tomáš. *Úvod do .NET frameworku* [online]. [cit. 19. 5. 2016]. Dostupné z: http://www.dotnetportal.cz/clanek/125/Uvod-do-NET-Frameworku
- <span id="page-50-10"></span>[11] Graphic class. *Microsoft .NET FrameworkClass Library.* [online]. [cit. 5. 4. 2016]. Dostupné z: https://msdn.microsoft.com/enus/library/system.drawing.graphics(v=vs.110).aspx
- <span id="page-50-11"></span>[12] SHAFRANOVICH, Y. *Common Format and MIME Type for CSV Files.*  [online]*.* [cit. 19. 5. 2016]. Dostupné z:<http://tools.ietf.org/html/rfc4180>
- [13] *Adaptive Thresholding [online].* [cit. 19. 5. 2016]. Dostupné z: <http://homepages.inf.ed.ac.uk/rbf/HIPR2/adpthrsh.htm>

# <span id="page-51-0"></span>**Obsah přiloženého CD**

- Elektronická verze této práce v PDF
- Aplikace MereniVlaken.exe
- Zdrojové kódy aplikace
- Ukázkové projekty pro načtení v aplikaci
- Ukázkové snímky